# **Inventur Detail | Lagerverwaltung**

Um Inventurinhalte in einer erstellten Inventur erfassen bzw. zu korrigieren, wählen Sie als Erstes die zuvor erstellten Inventur über Lagerverwalt ung Inventur aus.

#### **Tipp**

Per Drag & Drop der Spalten, kann die Reihenfolge dieser geändert werden, sodass eine schnellere Eingabe bzw. eine optimale Übersicht der Tabelle 'Positionen' erstellt werden kann. Wird danach der 'Pin' gedrückt (fixiert), merkt sich AMPAREX die Anordnung der geänderten Spalten.

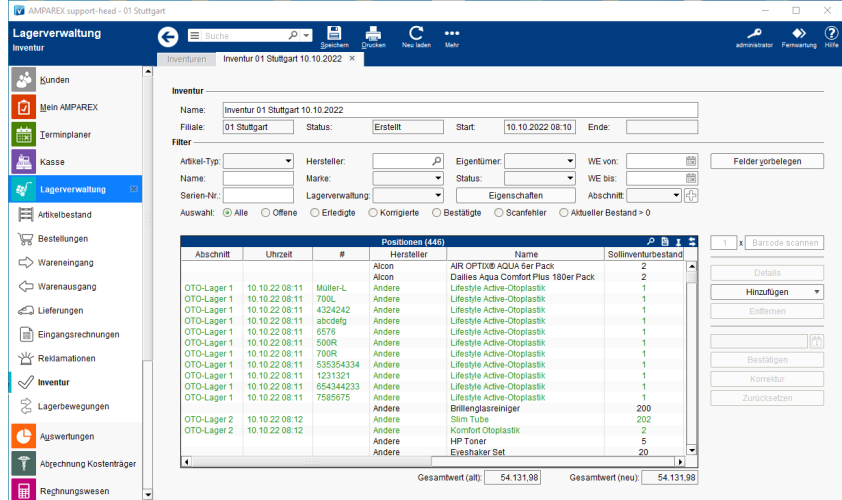

# Arbeitsabläufe

[Inventur \(Arbeitsablauf/zählen und erfassen\)](https://manual.amparex.com/pages/viewpage.action?pageId=6652292)

## Funktionsleiste

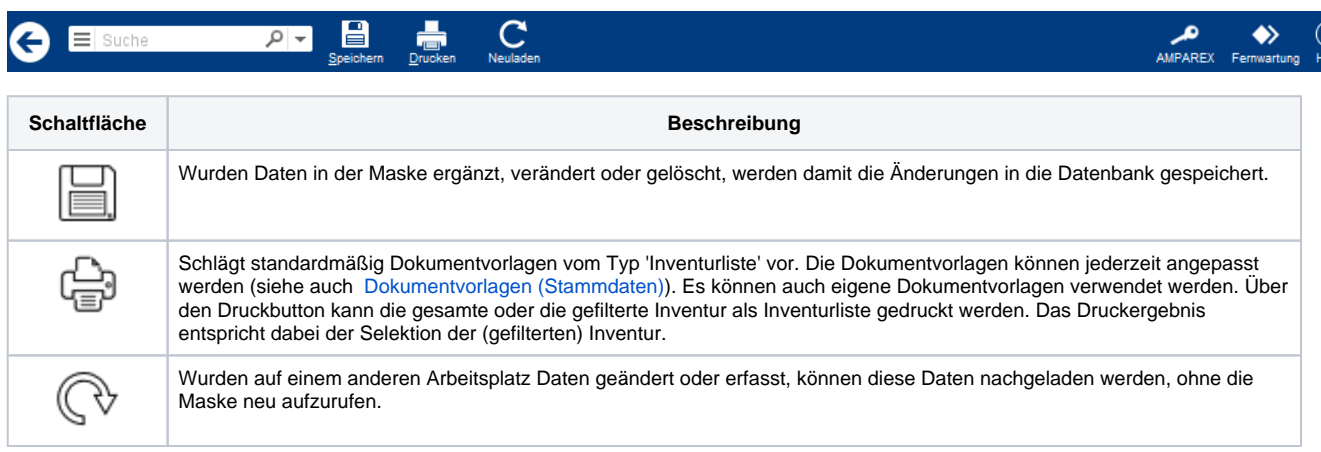

∧

# **Inventur Detail | Lagerverwaltung**

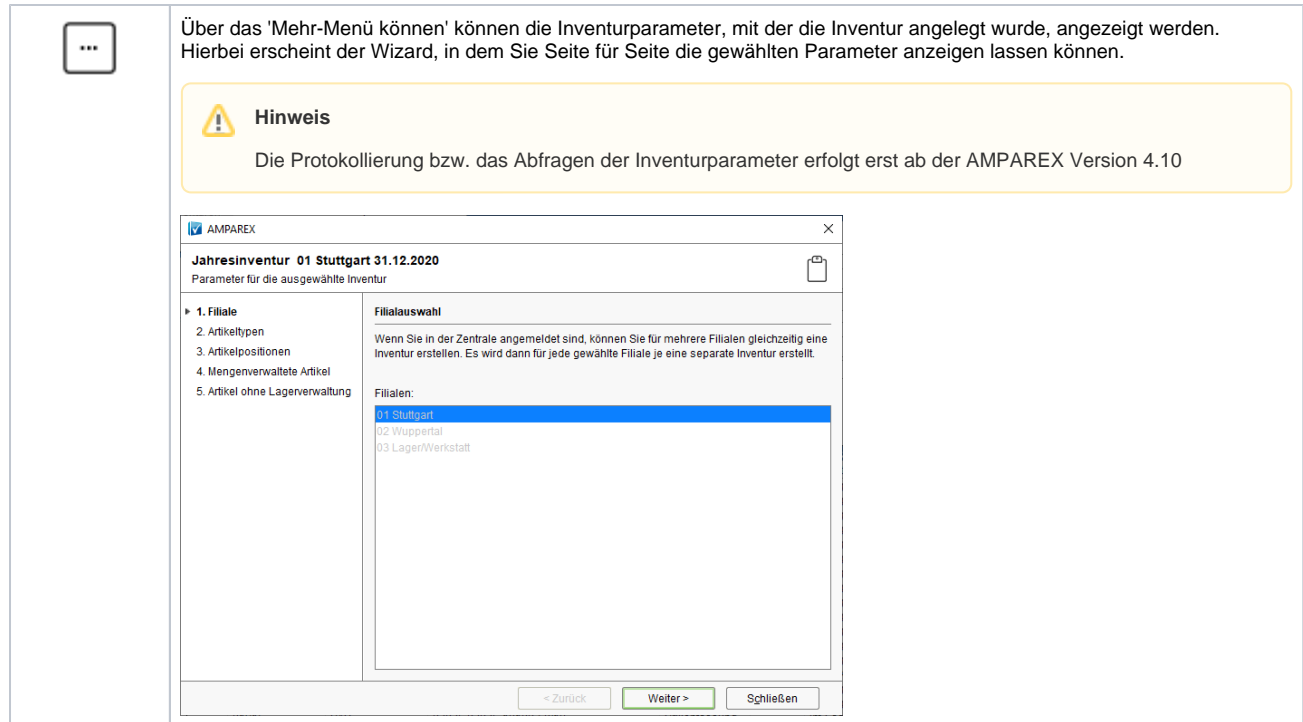

# Maskenbeschreibung

#### **Inventur**

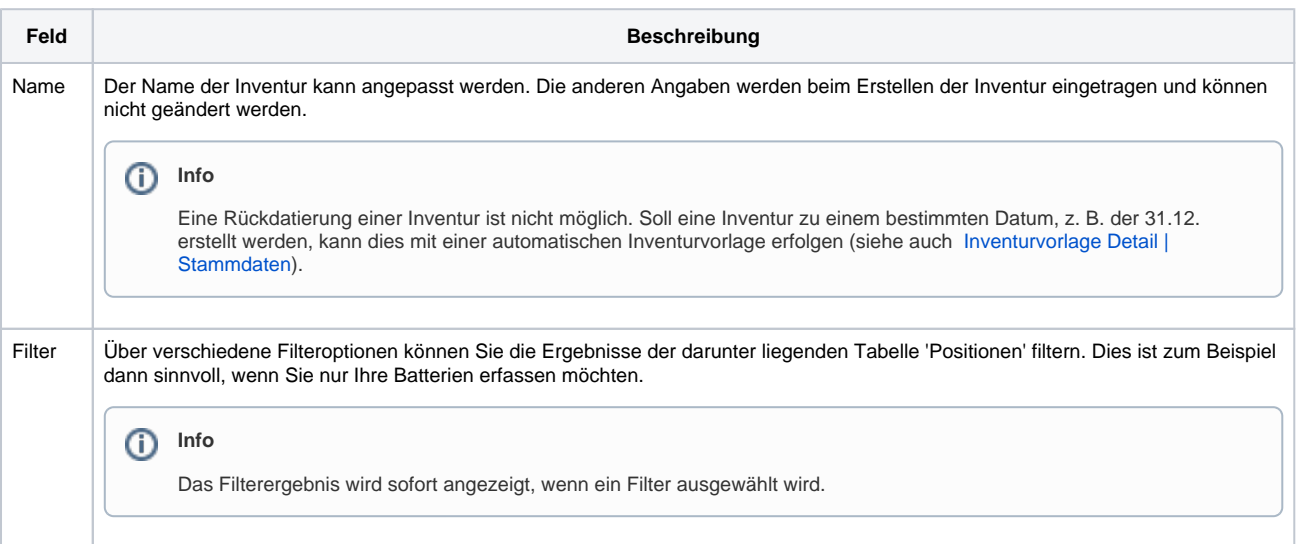

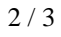

# **Inventur Detail | Lagerverwaltung**

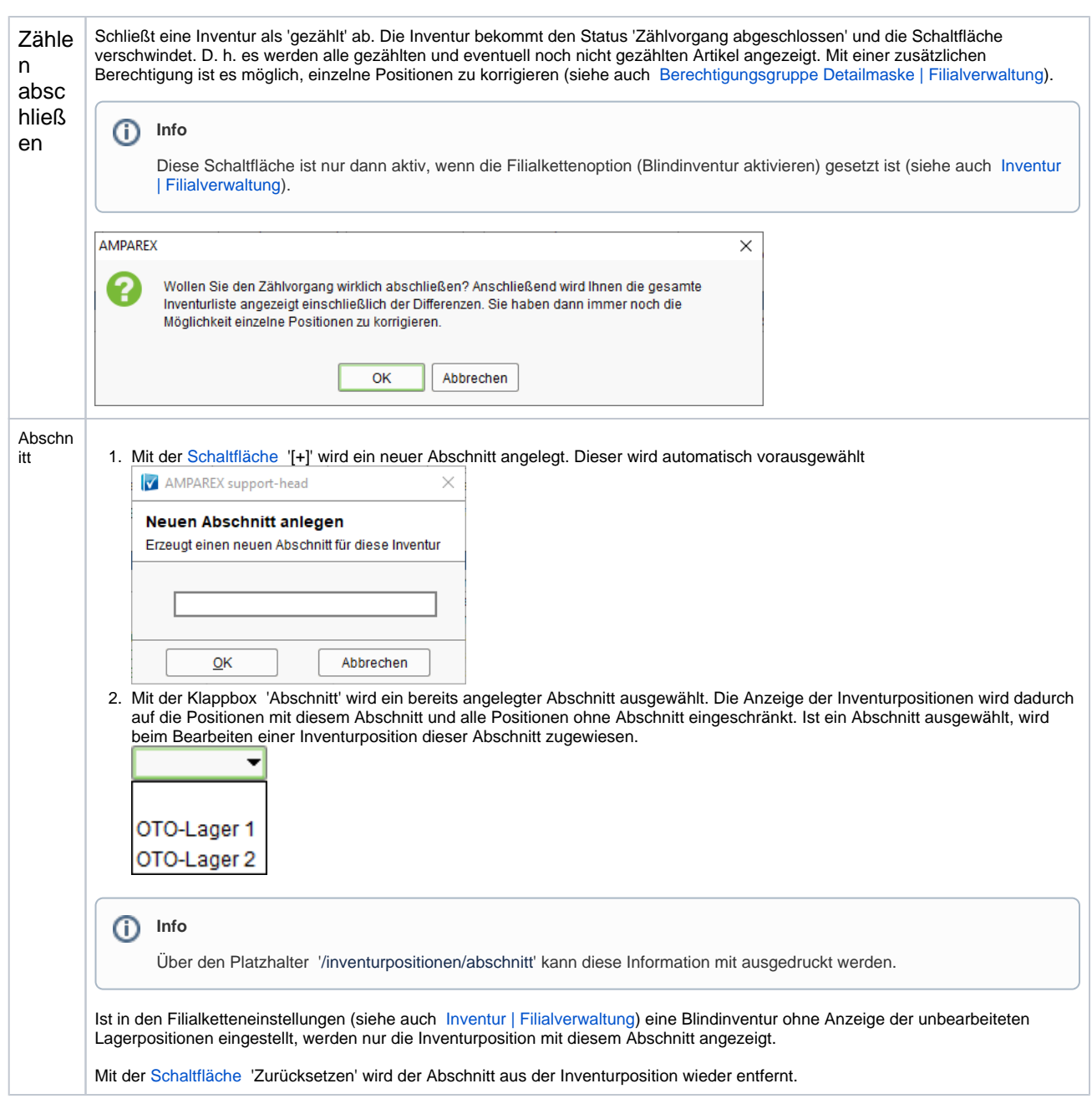

### **Tabelle 'Positionen'**

**• [Inventurpositionen | Lagerverwaltung](https://manual.amparex.com/display/HAN/Inventurpositionen+%7C+Lagerverwaltung)** 

## Siehe auch ...

- [Begriffe in der Inventur | Lagerverwaltung](https://manual.amparex.com/display/HAN/Begriffe+in+der+Inventur+%7C+Lagerverwaltung)
- [Inventur | Filialverwaltung](https://manual.amparex.com/display/HAN/Inventur+%7C+Filialverwaltung)
- [Artikel vor dem Abschließen einer Inventur abwerten \(Arbeitsablauf\)](https://manual.amparex.com/pages/viewpage.action?pageId=6652282)
- [Inventur \(Arbeitsablauf/zählen und erfassen\)](https://manual.amparex.com/pages/viewpage.action?pageId=6652292)
- [Inventur abschließen \(Arbeitsablauf\)](https://manual.amparex.com/pages/viewpage.action?pageId=6652284)
- [Inventurabwertung | Stammdaten](https://manual.amparex.com/display/HAN/Inventurabwertung+%7C+Stammdaten)